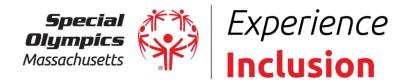

# Creating an account with Strava

- 1. Download the App in the app store on your smart phone
- 2. Go to the Special Olympics Massachusetts Strava Club link: https://www.strava.com/clubs/691005
- 3. In the top right, you'll see either Sign Up or Log In if you already have an account
- 4. Sign in with Facebook, Google, or create an account with an email and password and select sign up
- 5. Input your information (first, last, email, gender, etc)
- 6. Skip the subscription, you can skip that on the top right. Everything we're using for Special Olympics MA is free to use!
- 7. Let's go to begin your run, walk, etc.
  - a. Or select Later to finish setting up your account

# Joining the Special Olympics Massachusetts Club

- 1. Navigate to Explore on the bottom of the app
- 2. Select Clubs
- 3. Start typing in the Find a club... box "Special Olympics Massachusetts"
- 4. Press Request to Join
  - It is a private group only accessible to people who have signed up already <u>on Donor Drive</u>

# Joining an event

- 1. Once your request is approved, you will see available challenges and events we have as part of the Special Olympics Massachusetts club
- 2. Click on the monthly 5k to complete and select "I'm In"
- 3. Each month, there will be a new 5k for you to join!

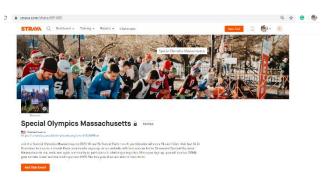

| 2.      | 20 1                 |                                               |                   | al 🗟 🗊        |
|---------|----------------------|-----------------------------------------------|-------------------|---------------|
|         |                      | Expl                                          | pre               | 옹             |
| For You |                      | Challenges                                    | Clubs             | Segments      |
| Rou     | ıtes: I              | New and Impi                                  | roved             |               |
|         |                      | ed route suggestion<br>early release, tell us |                   |               |
|         | it better.           |                                               | , while you while | t and holp us |
|         |                      |                                               |                   |               |
|         | t better.            | Explore f                                     | Routes            | >             |
|         | Challen<br>Stay moti | Explore F                                     | Routes            | >             |

# Special Olympics Massachusetts

The Yawkey Sports Training Center 512 Forest Street, Marlborough, MA 01752 Tel 508.485.0986 Fax 508.481.0786 Email ops@specialolympicsma.org Web specialolympicsma.org

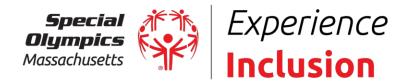

# **Recording a workout**

- 1. Select the middle button on the app that says Record
- 2. Choose your type of workout by clicking on the middle icon. You will see a list from hike to canoe to hand cycle and more
- 3. On the top left, select Settings if you'd like to add audio cues, edit display settings, and more.
- 4. Press start!
  - a. It will start recording your time, average speed, and distance. You can press the orange stop button to finish a workout and the map icon button on the bottom right to view the map.
- 5. Press Finish
  - a. Add a title to your workout, photos, the type of sport, any description you'd like to add
  - b. Under Privacy Controls make sure it says Everyone so that it will appear under the Special Olympics community
  - c. Press save

# **Editing your profile**

- 1. Add a picture, find friends who use Strava
- 2. This is where you will see your stats and challenges you have completed
- 3. You can also see the Clubs and Events you have joined

# Watch the video tutorial here

If you have any questions, please reach out to Meghan O'Neil and we'd be happy to help you through this process.

Meghan.ONeil@specialolympicsma.org | 508-485-0986 x258

| 0<br>11                                                                 | B                                                             | è\$ | ÷ž                           |
|-------------------------------------------------------------------------|---------------------------------------------------------------|-----|------------------------------|
| THIS WEEK<br><b>3.3 mi</b><br>37m 48s 318 ft<br>М Т <u> </u> <u> </u> т | FSS                                                           |     | DAL<br>mi<br>ekły Goal       |
| THIS YEAR<br>7 mi<br>JAN                                                | TODAY                                                         |     | mi<br>Set Annual Goal<br>DEC |
|                                                                         | set weekly and annua<br>ogress toward them.<br>Set Your Own ( |     |                              |
|                                                                         |                                                               |     |                              |

#### Special Olympics Massachusetts The Yawkey Sports Training Center

512 Forest Street, Marlborough, MA 01752 Tel 508.485.0986 Fax 508.481.0786 Email ops@specialolympicsma.org Web specialolympicsma.org